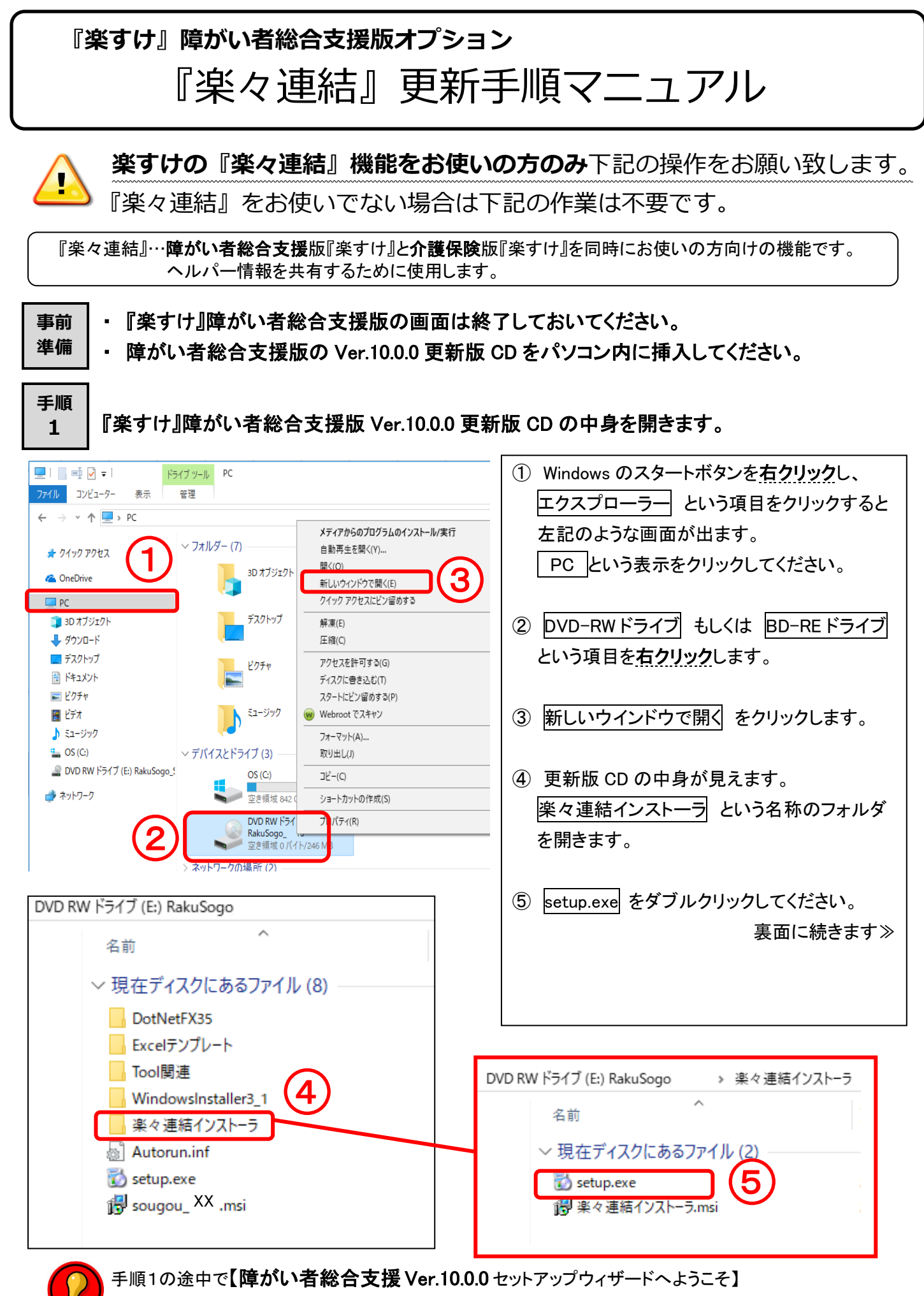

という画面が開いてしまった時はキャンセルしてください。

裏面の 手順2 に続きます≫

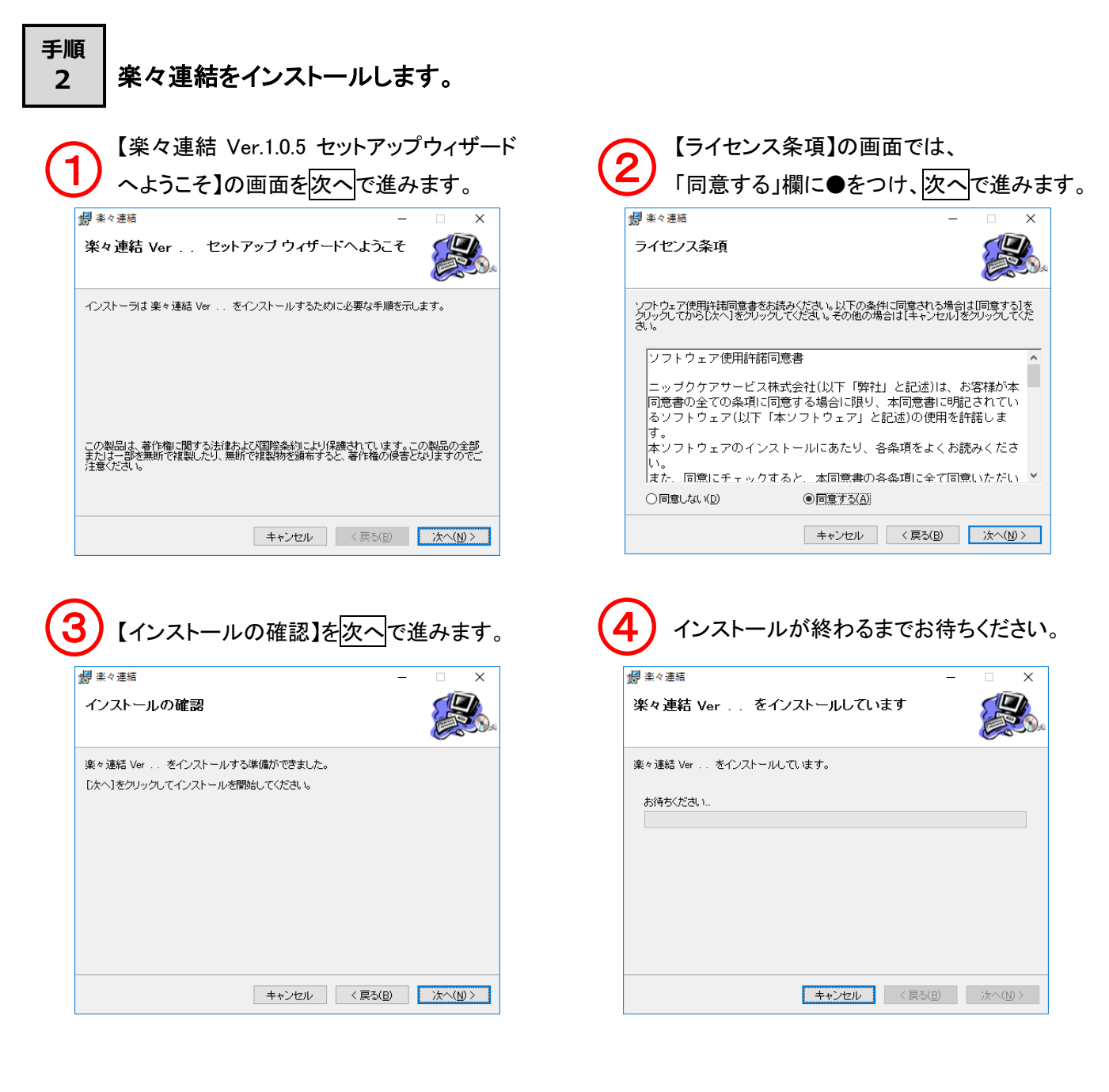

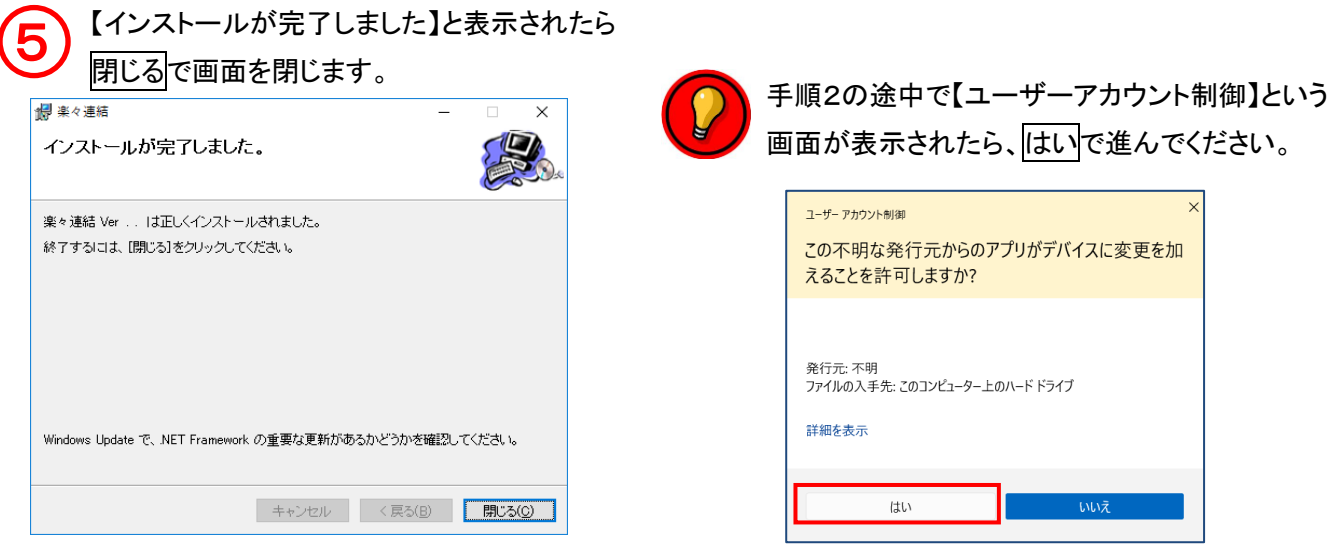

以上で楽々連結の更新作業は終了です。